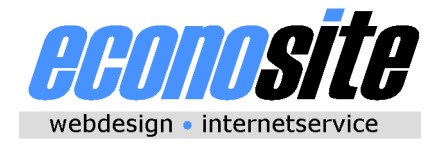

Martin Gürtel Gartenstr. 6 D-83564 Soyen Germany

Tel. 0049 8071 103 222 Fax 0049 8071 103 223 E-Mail: service@econosite.de Internet: http://www.econosite.de/

## **DOCUMENTATION**

**for the web interface of the Maurer Söhne Monitoring System on the Tagus Bridge in Lisbon**

## **I. How to get the actual movement values and status file**

1. Connect to the Internet and go to http://www.elb-elektronik.de/maurer/ This is the entrance page to the Maurer Söhne Monitoring System. Choose the Tagus Bridge by clicking the photo or the text "[More information]" next to it.

2. Now you see the start page of the web interface. Click "Get Data" on the top left side of the screen, then enter your login and password.

3. Under the plan view of the bridge there are the movement values of the last update. In the center, there is also a bar diagram comparing these movement values.

4. To get even more actual data, please click the "Refresh" button on the left side at the bottom of the page. Now your request is sent to the web server and then forwarded to the two gateways on the bridge. These will fetch the data from the sensor devices and send the two status files to the web sever again, where they are linked together. The whole procedure will take some time, up to 20 minutes.

5. With the "Download" button you can download the "status.csv" file to your local PC.